#### **Getting Started with Modern Mobile Development**

Dino Esposito **@despos**

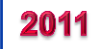

#### **Content**

- Mobile computing: Web and smartphones
- iPhone: tools, languages, deployment
- Android: tools, languages, deployment
- Windows Phone: tools, languages, deployment
- BlackBerry: tools, languages, deployment

## **A bit of background …**

- First time I heard "mobile is the future" was in 2000...
	- …That future didn't come for about a decade
- After years of .NET consulting/authoring, I'm switching to all-round mobile: strategy, models, development
- More and more companies in industry (not a specific sector) see mobile investments critical for their future
	- Both B2C and B2B
	- Printing, Editorial, Telecom, Banking, Mass retailers, Tourism, Entertainment, Hotels

#### *Mobile Computing: Web and smartphones*

#### **Essence of mobile computing**

- Devices, devices, devices
	- Cell phones, smartphones, tablets
	- Running applications on the go
- (Intricate) Jungle of different:
	- Device capabilities
	- Operating systems
	- Platforms and SDK
	- Computers
- Much worse than with desktop browsers
	- Heterogeneous audience, higher costs for startup & maintenance

## **Mobile computing: Web**

- It all started ten years ago ...
	- From a specific subset of HTML to HTML5
- $\bullet$  2000  $\rightarrow$  WML
- $\bullet$  2002 → primitive forms of XHTML
- $\bullet$  2004  $\rightarrow$  XHTML
- Now quickly moving towards HTML5
- Ad hoc design of web sites (m-sites)
- Different layout, different content, different idea
	- It's just a new project
- **Reusability** is a great thing, if applied at the right level
	- Don't succumb to the siren call that m-sites are the standard ASP.NET sites just with a different CSS/layout
	- Architect your site to expose reusable/queryable logic
	- Add a mobile service layer that serves right data to presentation
- Mobile sites are generally simpler than classic sites
	- Logical/functional subset; not a physical subset
- In theory, mobile sites can provide you a huge audience
	- Millions of devices can browse the web
	- Nearly each device in its own way
	- Huge fragmentation (of capabilities)
- Know your users
	- Selling ringtones? Your target is the device; maximize audience
	- Selling services? Your target is (smart) consumer; focus on apps

## **Mobile Web: challenges**

- **Fragmentation is huge**
- Don't trust the device
	- Manufacturers want to make each device kind of unique
	- For years, they just customized the embedded browser
	- Net effect is that too many devices have a different set of capabilities
- Querying for capabilities
	- Test capabilities in JavaScript via DOM and browser OM
	- Acceptable results in desktop Web; not in mobile Web because of the different impact/size of fragmentation
- XML-based repository of device capabilities
	- 500+ different capabilities of 7000+ devices
- Open-Source product with very strict (AGPL v3) license
	- AGPL = open-source all of the source code on your server
	- Commercial license from ScientiaMobile (**scientiamobile.com**)
- Adopters
	- Facebook, Google, AdMob
	- Numerous mobile (virtual) network operators
- WURFL in .NET
	- Official API from ScientiaMobile (scientiamobile.com/downloads)
	- API from 51Degrees (with uncertainties around the licensing terms for the WURFL repository)
- Users, manufacturers, MNOs/MVNOs, content providers have different interests
- No easy way to agree on a set of standards
- If-then-else to output different CSS/script/layout doesn't work because of the huge number of possible scenarios
	- Can't fork a site per device and not even for classes of devices
	- Focus on capabilities and WURFL tells you about capabilities "known to be associated" with a given UA string
- WURFL is for the content provider
	- Let content providers know about real capabilities of the device

## **Mobile computing: smartphones**

- Smartphones run their own OS/platform
	- Mobile OS is like a continent
	- Differences at various levels
	- Continents partition Earth; mobile OSs partition mobile space
- A few platforms you might want to address
	- iPhone/iPad
	- Android
	- BlackBerry
	- Windows Phone 7
	- Maybe Nokia QT

#### **Mobile Web vs. Native Apps**

- Follow-up session («Mobile Dilemma»)
- Decision boils down to your mobile strategy
	- Generally preferable to start with a m-site (large audience, lower development costs)
	- Advertise your m-site; redirect automatically to m-site
	- Upgrade to m-site subscriptions
	- Upgrade to smart-apps. For which platforms?
- Native apps may be cooler, but expensive
- Some middle ground being researched...

#### *iOS*

## **iOS: tools**

- You need a Mac; the cheapest Macbook is fine
	- Mac is necessary to compile the code as it relies on libraries that simply don't exist in Windows
	- Technically, can run OSX on a Win box; except that it is illegal  $\odot$
- Join the iOS developer program (\$99/year)
	- Free registration doesn't not allow to test on real devices
	- In 2010, US declared jailbreaking lawful
- Get and install Xcode from Mac store
- Get and install the iOS SDK
- Get familiar (???) with Objective C

## **iPhone App Basics**

- Starter method (main.m)
- Single window object is created by you in *main* or loaded from a XIB file
	- XIB files are where the UI behind the iPhone application is saved/packaged (i.e., form designer files in .NET)
	- Single window contains views and/or controls
	- One window, possibly multiple views
- Views are rectangular areas on top a window
	- Display content (controls, animation, text, drawing)
	- Handle events (touch)
	- Various specialized views: table, Web, alert, navigation
	- View behavior handled by **controller** classes

```
#import <UIKit/UIKit.h> 
#import "MyWindow.h" 
int main(int argc, char **argv) 
{
  NSAutoreleasePool *pool = [[NSAutoreleasePool alloc] init]; 
   return UIApplicationMain(argc, argv, [MyWindow class], nil); 
}
      The window class to create.
      This is nil if you rely on the main XIB file.
```
The name of the app-delegate to use. If nil, then assumes "AppDelegate"

```
@interface MyWindow : UIApplication { 
     UIView *mainView; 
     UITextView *textView; 
}
```

```
#import "MyWindow.h"
@implementation MyWindow
(void) applicationDidFinishLaunching: (id) unused
{
    UIWindow *window:
     struct CGRect rect = [UIHardware fullScreenApplicationContentRect];
    rect.origin.x = rect.origin.y = 0.0f;
    window = [UIWindow allocl initWithContentRect: rect];
    mainView = [[UView allloc] initWithFrame: rect];textView = [[UITextView a1loc] initWithFrame: CGRectMake(0.0f, 0.0f, 320.0f, 480.0f)];
     [textView setEditable:YES];
     [textView setTextSize:14];
     [window makeKey: self]; 
     [window _setHidden: NO]; 
     [window setContentView: mainView];
     [mainView addSubview:textView];
     [textView setText:@"Hello World"];
}
```
#### **Concepts you must get used to ...**

- An **app-delegate** controls the behavior of the application from start to end
	- Receives notifications when the app reaches certain states such as "finished launching" or "willterminate" or "memory warning"
- A **view-controller** class governs the behavior of a view
	- Handles touch events, initialization

#### **Concepts you must get used to ...**

- An **outlet** is an "object reference" through which the controller acts with an object (i.e., button) in the view
	- Similar to Button1 members in VS, must be created explicitly
	- Need outlets to be able to set a label after a button click
- An **action** is an action to be performed on an object
	- First add outlets and actions to XIB
	- Next connect them to actual objects so that action "btnClicked" is associated with an event on Button1 and outlet "Button1" is associated with a given button…
	- Finally, write the code for btnClicked in the view controller class

# **iOS: MonoTouch**

- Use .NET for building iOS applications
	- Check out Xamarin.com (\$399 license for individuals)
- A Mac computer is still required
	- Need: iPhone SDK, Mono, MonoTouch SDK
	- Use MonoDevelop to develop code
	- Use Interface Builder including Cocoa Touch thus having access to all the standard iPhone controls
- Limitations on generics and dynamic code (DLR)
- You get a native iPhone application that can be published as any other iPhone application
- Wrappers for iPhone native API (accelerometer, GPS, ...)

# **iOS: MonoTouch**

- Compile standard **.NET 4** code using the MonoTouch core assemblies
- $\bullet$  Reuse is possible via a new compile step for the MonoTouch profile
	- Non UI-code
	- Code can potentially be shared between .NET, Android, and iPhone/iPad
- Currently, C# only
- With some work, it is possible to write iPhone code in Windows under Visual Studio and use the same project to compile on Mac

# **iOS: Deployment**

- Applications must be published to the AppStore
	- Internal distribution is possible only with an Enterprise developer account
- Application code must be signed against a distribution certificate (to identify the publisher) and a distribution provisioning profile
	- For companies, only the Team Agent can get the certificate
	- Get the AppStore distribution provisioning profile from the portal
	- Compile against that with your distribution certificate and submit

# **iOS: Testing on devices**

Get a Development Certificate to sign your code

- Create a **Certificate Signing Request** using the Keychain Access application on your Mac
- Log on to the portal and upload the CSR
- This needs be done once (per developer)
- Install the certificate in the Mac keychain
- Get a provisioning profile (Pprof) for each device
	- Register a device manually through the portal or connect them to Xcode and let it do what's required (only a few devices)
	- If you do it manually, you need the device UDID
	- Can get UDID via Xcode, iTunes, or the device itself (settings)
	- UDID != IMEI or serial number

# **iOS: Getting the Pprof**

- Xcode
	- Once the certificate is installed, you simply build the app and tell Xcode you want to test on the attached device
	- Xcode gets the Pprof automatically (if the device is registered)
	- In alternative, do it manually through the portal and download the Pprof to the device
- Ad hoc provision profiles
	- To test on non-registered devices (up to 100) create an ad-hoc provision profile manually on the portal
	- Indicate UDID and App ID and download the Pprof as a file
	- Compile the app against this Pprof and send both profile and app to the tester
	- Tester doesn't even need to have a Mac and install via iTunes

#### **Over-the-Air Beta Testing**

- Upload your IPA file to **https://testflightapp.com**
- $IPA =$  .app  $+$  ad hoc provisioning profile (create in Xcode)
- Get a TestFlightApp account and email testers
- Testers get the IPA from the Web

#### *Android*

## **Android: Tools**

- Pay a fee only to publish to the Market (one-time \$25)
- $\bullet$  Get and install the Java SDK
- Get and install the Android SDK
- Eclipse or IntelliJ Community Edition as the IDE
- Get familiar with Java

## **Android App Basics**

- Starter class
- Create main view
- View based on XML file(s)
- Event handling
- Manual binding of handlers to controls
- Manual definition of control references (outlets)
- Easy match with  $C\#/\sqrt{B}$

## **Android Deployment**

- Just compile and distribute the APK executable
- Everything is at your own risk

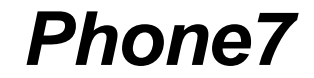

## **WP7: Tools**

- Join the developer program (\$99/year)
- Get and install the SDK
- Visual Studio / Blend
- Get familiar with WPF

## **WP7 App Basics**

- Silverlight application
- Special aspects
	- Tombstoning
	- Launchers/Choosers
	- Pivot/Panorama
	- Tiles
	- Application bar
	- Multiple options for storage

## **WP7 Deployment**

- Log on to the portal and submit the app
	- The app will go through the certification process and if approved it is published to the marketplace
- Limit to the number of free apps you can upload

# **WP7 Testing**

- Just install any application you want on unlocked devices
	- Max 10 sideloaded applications at a time
- Each developer can unlock up to 3 devices
- Install XAP files via a tool
- No way to install on locked devices
- Private Beta Marketplace to test pre-release apps
- Private, non publicly discoverable marketplace?

## **WP7 Private Beta Marketplace**

- Create a private beta marketplace for your app
	- Expires after 90 days
	- Non updatable; create a new beta marketplace for new releases
- Adds the tester Live ID to the beta marketplace and sends an invitation email to the tester
	- The invitation email includes a link to the beta XAP
- Up to 100 testers per marketplace
- Testers login to Zune and install the beta application (only if they are on the approved list)
- Beta software doesn't go through certification
	- Instant uploading of a new fresher XAP

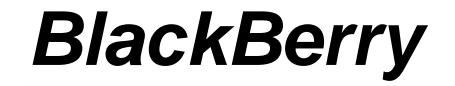

#### **BB: tools**

- Get and install the Java SDK
- Get and install the BlackBerry JDE Component Packs
- Eclipse with the BB plugin
- Get familiar with Java

# **BB App Basics**

- Each UI application is made of a stack of screens
- Topmost screen gets input focus
- Adding a screen displays it; removing a screen displays the new topmost screen
- Overall similar to Android
- Can even reuse some code that implements logic

```
public class HelloWorld extends UiApplication
{
     public static void main(String[] args) 
     {
       He110Wor1d theApp = new HelloWorld();
        theApp.enterEventDispatcher();
     }
     public HelloWorld()
     {
         // Display a new screen
         pushScreen(new HelloWorldScreen());
     }
}
```
## **BB Deployment**

- Over the Air
	- Users go to your web site with the phone and install the application from it
- Desktop Manager
	- Install downloaded apps from PC to a USB-connected device
- Application Web Loader
	- Installs the app from a web site to a USB-connected device
- BES administration
	- Pushes the application to the devices connected to it
- Virtual Preloads
	- Carriers add links to preconfigured apps; users go and install

# **BB AppWorld**

- Register a vendor account for the AppWorld for \$0
- Approval process for submitted applications
- Paypal account to get paid

*Apps and Stores* 

#### **September 2011**

*Approx number of apps per store*

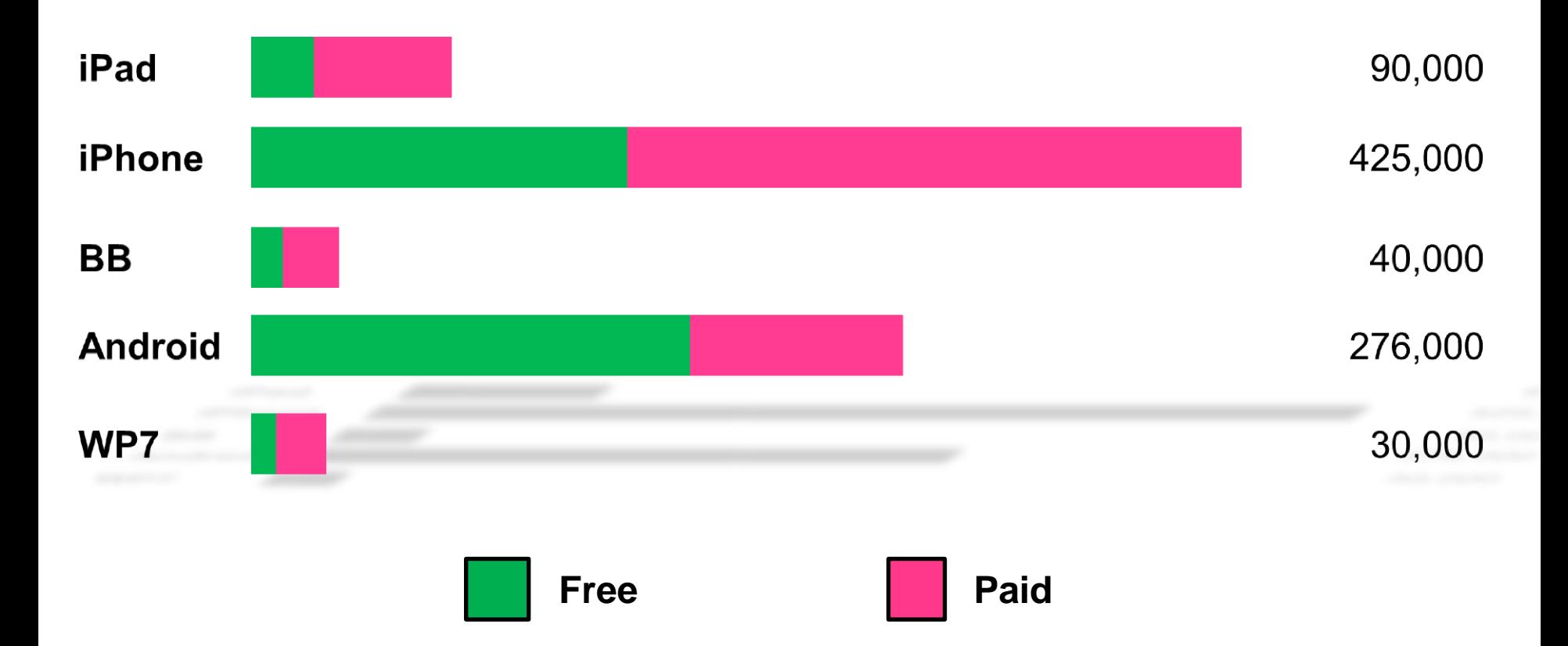

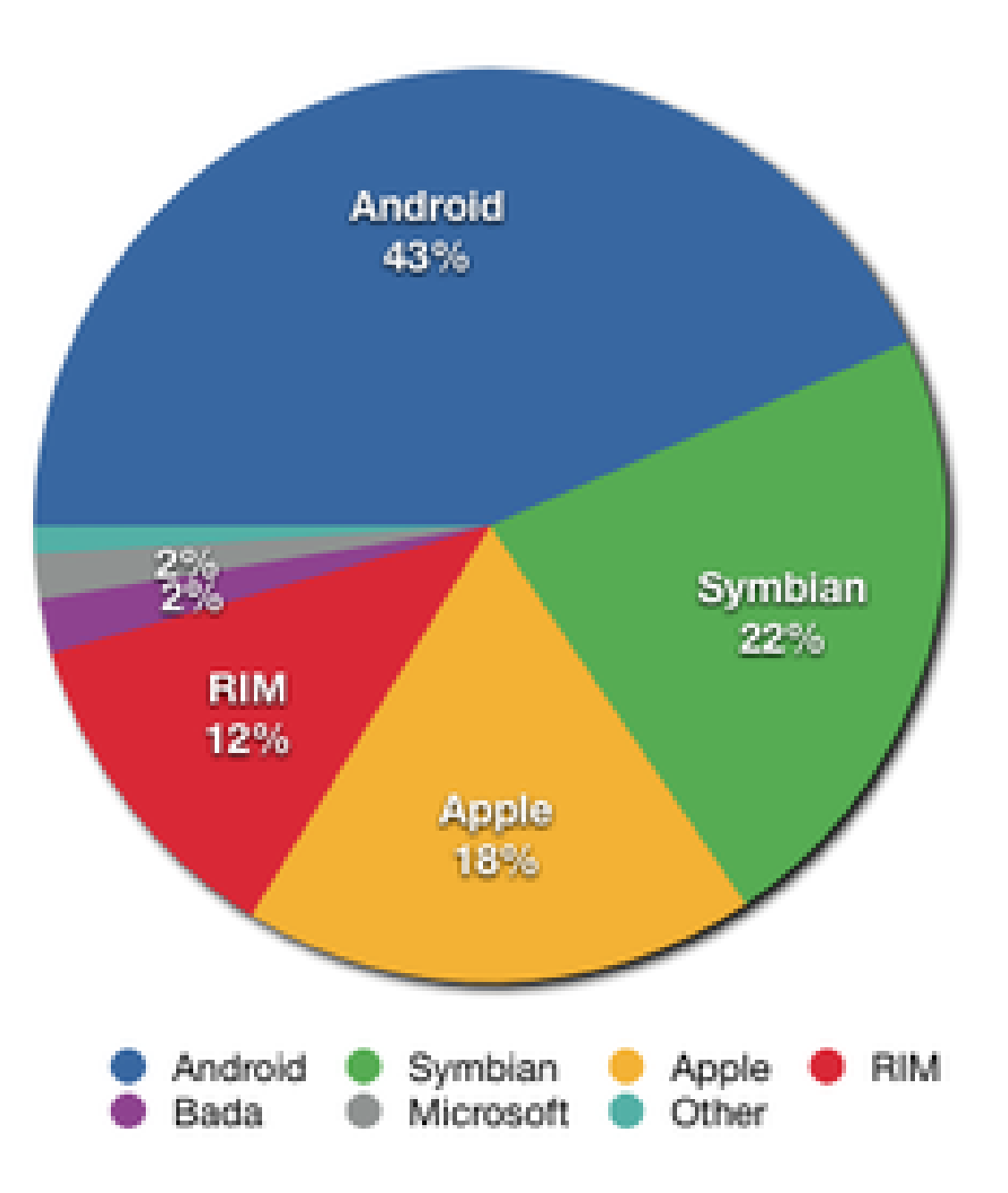

#### **App Analytics** *Mopapp.com*

- Measure of Performance application (**mopapp.com**)
- Web-based analytics tool integrated with most stores
	- App Store, Android Market, AppWorld, WP7 Marketplace
	- GetJar, Handango, MobiHand
- Control app sales and downloads
	- Get store's daily raw sales data
	- Get sales data dressed as snazzy reports and charts
- Currently under **free public beta**
	- Sign-up, start using all features, and pay nothing
	- There will always be a free plan ...

## **Summary**

- *Need a strategy far before you need m-sites or iPhone apps.*
- *So far mobile grew as a forest of individual trees; it's time to see it as a uniform forest.*

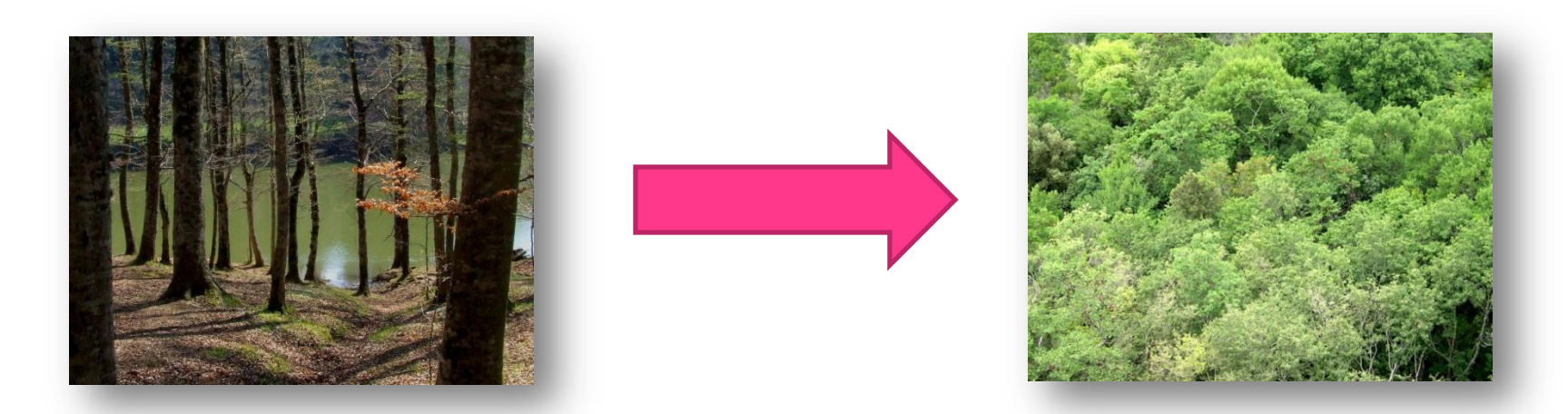

● *Architecting Mobile Solutions for the Enterprise, MS Press, scheduled for Jan 2012*